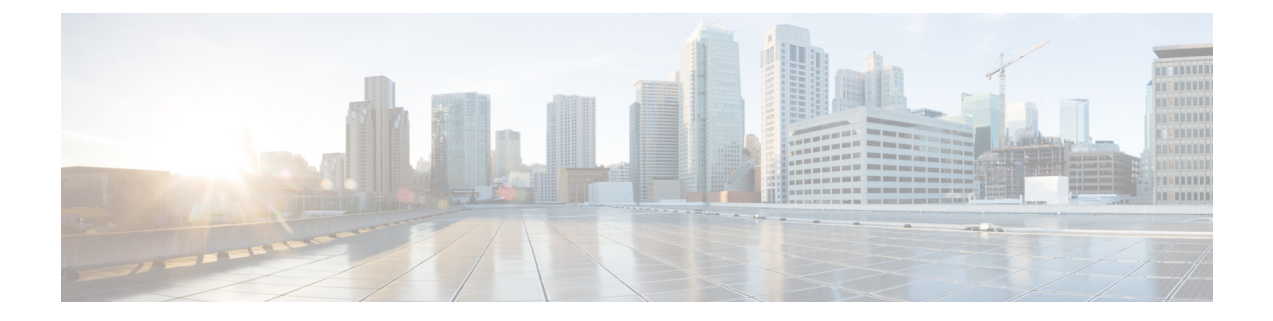

## **Oracle** のインストール

この章では、Oracle データベースのインストールおよび設定について説明します。

- Oracle データベースのインストール (1 ページ)
- 新しいデータベース インスタンスの作成 (3 ページ)

## **Oracle** データベースのインストール

## 始める前に

- シスコは、Oracle DBA が Oracle サーバをインストールすることを推奨します。
- 既知のOracle不具合(ORA-22275)のパッチを更新する必要があります。これが行われない 場合、永続的なチャットルームは正常に動作しません。
- Oracle のマニュアルで Oracle データベースのセキュリティの推奨事項をご覧ください。
- サポートされているバージョンの詳細については[、外部データベースの設定の要件](cup0_b_database-setup-guide-15_chapter2.pdf#nameddest=unique_9)を参照 してください。
- Oracle バージョン11以前では、UTF8 文字エンコーディングを使用するように Oracle デー タベースを設定する必要があります。
- Oracleバージョン12では、UTF8が予期しない動作につながる可能性があるため、AL32UTF8 文字エンコーディングを使用するようにOracleデータベースを設定する必要があります。 たとえば、Oracle 12 で UTF8 を使用する場合、Cisco XCP Text 会議マネージャサービスを 再起動するとチャットルームが削除されることがあります。
- Oracle データベースをインストールするには、Oracle のマニュアルを参照してください。

テーブルスペースとデータベースユーザを作成するには、次のようにsysdbaとしてOracleデー タベースに接続します。

**sqlplus / as sysdba**

ステップ **1** テーブルスペースを作成します。

- **CREATE TABLESPACE** コマンドの **DATAFILE** キーワードは、テーブルスペースのデータファイルの配置 (注) 場所を Oracle に通知します。
- a) 次のコマンドを入力します。

**CREATE TABLESPACE** *tablespace\_name* **DATAFILE**

'*absolute\_path\_to\_oracle\_installation***\oradata\***database\_name*\*datafile*.**dbf' SIZE 100M AUTOEXTEND ON NEXT 1M MAXSIZE UNLIMITED LOGGING EXTENT MANAGEMENT LOCAL SEGMENT SPACE MANAGEMENT AUTO;**

- *tablespace\_name* を、テーブルスペースの名前で置き換えます。
- *absolute\_path\_to\_oracle\_installation* を、Oracle がインストールされている場所への絶対パスで置き 換えます。*datafile.*dbf を含むパス全体を、単一引用符で囲みます。
- *database\_name* を、データベース フォルダの名前で置き換えます。
- *datafile.*dbf は **\oradata\** の下のフォルダ内で作成する必要があります。この場合は *database\_name* フォルダです。
- *datafile*.dbf を、作成するデータ ファイルの名前で置き換えます。
- ステップ **2** データベース ユーザを作成します。

**CREATE USER** *user\_name* **IDENTIFIED BY** "*new\_user's\_password*" **DEFAULT TABLESPACE** *tablespace\_name* **TEMPORARY TABLESPACE "TEMP" QUOTA UNLIMITED ON** *tablespace\_name* **ACCOUNT UNLOCK;**

- *user\_name* を、新しいユーザのユーザ名で置き換えます。
	- **CREATE USER user\_name** コマンドでは、二重引用符がないとデフォルトの大文字になり、引用符 (注) があると大文字と小文字が区別されます。
- "*new\_user's\_password*" を、新しいユーザのパスワードで置き換えます。
- *new\_user's\_password* を二重引用符で囲むことで、その変数は大文字と小文字が区別されます。 デフォルトでは、SQL の ID は大文字と小文字が区別されません。 重要
- *tablespace\_name* を、テーブルスペースの名前で置き換えます。
- ステップ **3** データベース ユーザに権限を付与します。

次に、スキーマを作成またはアップグレードするために必要なデータベースユーザに必要な権限と権限を 付与する例を示します。

- アップグレードの前に、すべてのIM andプレゼンスサービスサービスがアップグレード後も通常ど (注) おりに動作するように、これらの権限と権限が付与されていることを確認する必要があります。
	- **GRANT CREATE SESSION TO** *user\_name*;
	- **GRANT CREATE TABLE TO** *user\_name*;
	- **GRANT CREATE PROCEDURE TO** *user\_name*;
	- **GRANT CREATE TRIGGER TO** *user\_name*;

スキーマを作成またはアップグレードした後、より大きなアクセス制御が必要な場合は、次の権限を取り 消すことができます。

(注) アップグレードする前に、取り消された権限が再度付与されていることを確認します。

- **User\_name**からテーブルの作成を取り消します。
- **User\_name**からの作成手順を取り消します。
- **User\_name**からトリガーの作成を取り消します。
- (注) IM およびプレゼンスサービスでは、通常の操作のセッションの作成権限のみが必要です。

関連トピック Oracle [のマニュアル](http://www.oracle.com/pls/db111/portal.portal_db?selected=11)

## 新しいデータベース インスタンスの作成

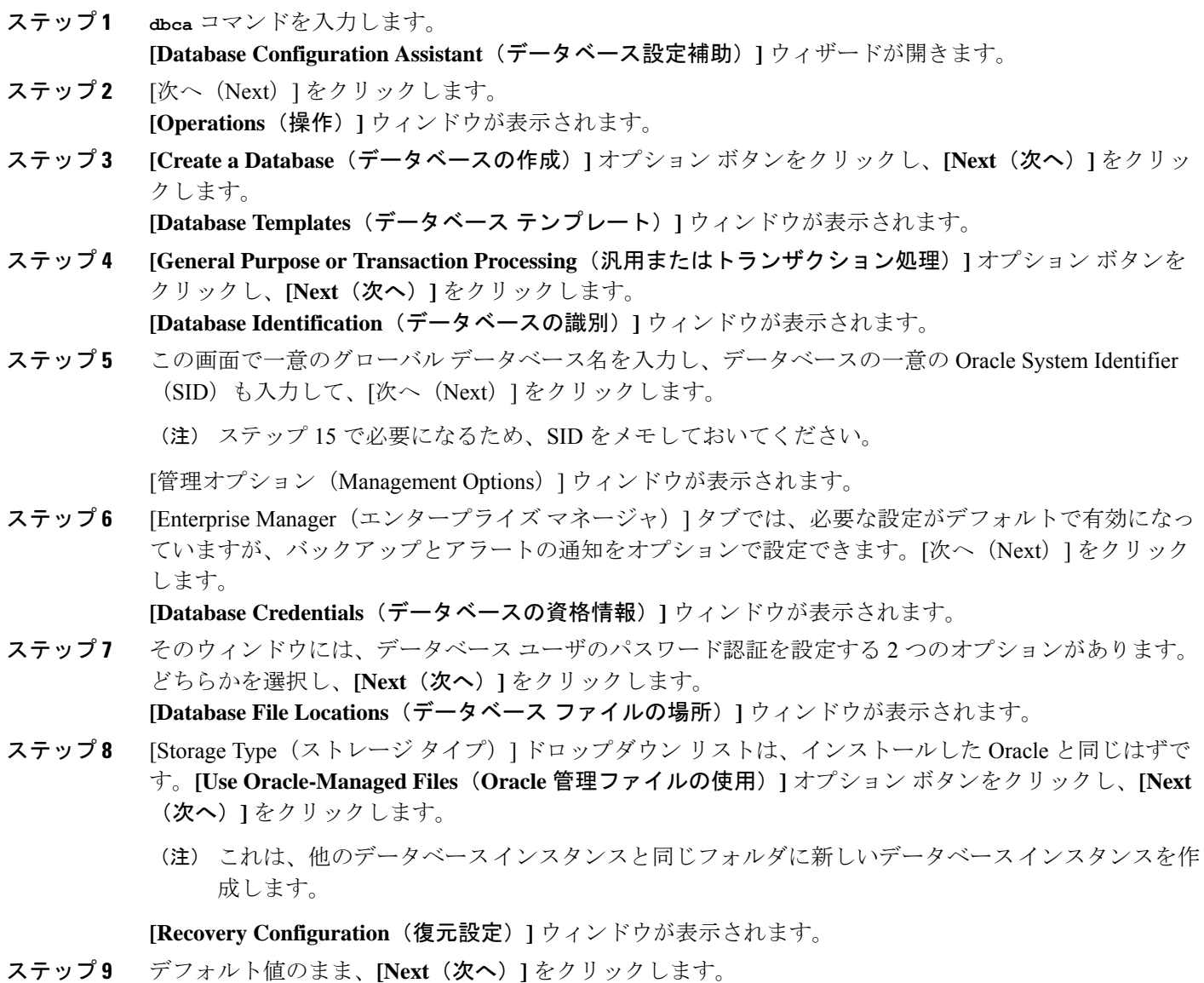

**Oracle** のインストール

[データベース コンテンツ(Database Content)] ウィンドウが表示されます。

ステップ **10** (オプション)サンプルスキーマを有効にする場合はそのチェックボックスをオンにして、[次へ(Next)] をクリックします。

[初期化パラメータ(Initialization Parameters)] ウィンドウが表示されます。

- ステップ **11** [Memory(メモリ)] タブでは、データベース インスタンスのデフォルト値は 4GB のメモリとなってい ます。必要に応じて、これをより多くまたはより少なく設定できます。
	- 使用するメモリ量は多すぎないよう設定してください。多すぎると、その他のデータベース イン (注) スタンスでメモリが不足してしまいます。
- ステップ **12** [Character Sets(文字セット)] タブで、**[Use Unicode**(**Unicode** の使用)**]** オプション ボタンをクリック し、**[Next**(次へ)**]** をクリックします。 **[Database Storage**(データベース ストレージ)**]** ウィンドウが表示されます。
- ステップ **13** デフォルト値のままにしておき、**[Next**(次へ)**]** をクリックします。 **[Create Options**(オプションの作成)**]** ウィンドウが表示されます。
- ステップ14 [データベースの作成 (Create Database) ] チェックボックスを選択し、[完了 (Finish) ] をクリックしま す。
- ステップ **15** 新しいデータベースインスタンスが作成されたら、次のコマンドを実行することによって、Unixシステ ム上の(ステップ5からの)ORACLE\_SID 環境変数を一時的に変更する必要があります。

**export ORACLE\_SID=***new\_oracle\_db\_instance\_sid*

これで SID が変更され、sqlplus を使用してログインする際に、古いインスタンスではなく新しいインス タンスを使用することになります。その後に、Oracle データベースのインストール (1 ページ) で手 順を繰り返すことができます。

これらの手順が完了したら、バッシュ プロファイルをソースとするか(バッシュ プロファイ ルに古い SID があることが前提)、または SID を元の値に戻して export コマンド(ステップ 15)を実行することで、ORACLE\_SID 環境変数を変更できます。

翻訳について

このドキュメントは、米国シスコ発行ドキュメントの参考和訳です。リンク情報につきましては 、日本語版掲載時点で、英語版にアップデートがあり、リンク先のページが移動/変更されている 場合がありますことをご了承ください。あくまでも参考和訳となりますので、正式な内容につい ては米国サイトのドキュメントを参照ください。